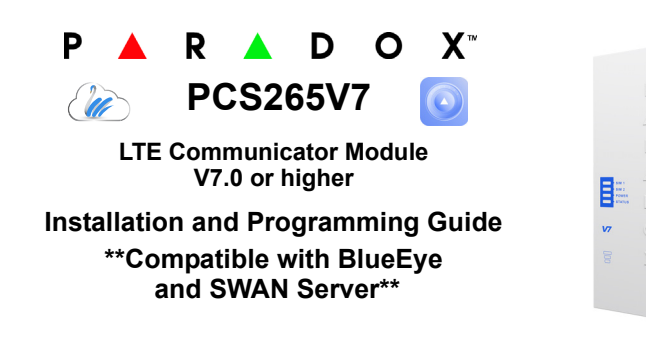

**You must use a SIM card with a data charge limit. Paradox will not be responsible in any way for any usage charges of data or voice whatsoever.**

### **Installation**

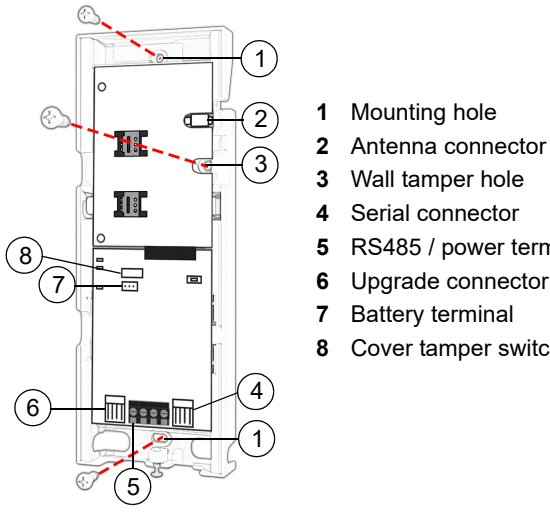

# **3** Wall tamper hole **4** Serial connector **5** RS485 / power terminal

**6** Upgrade connector **7** Battery terminal

**8** Cover tamper switch

# **SIM Card Connection**

The PCS265V7 supports two nano LTE or GSM provider SIM cards. To install the SIM cards, open the SIM Card tray and insert card into base, as shown. SIM 1 is used as "Primary" and SIM 2 for "Backup". If only

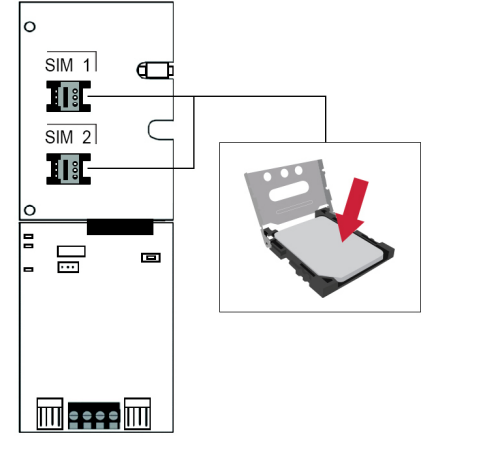

one SIM card is used, insert into SIM 1. **Note:** SIM Card 2 can only be configured via SMS.

## **Panel Connections**

Connect the PCS265V7's serial out to the serial connector on the panel. • For LTE reporting, connect to the Serial port of the panel.

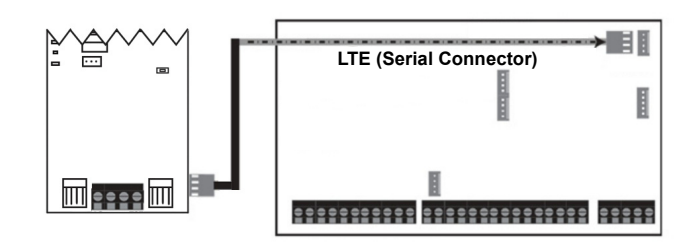

### **External Antenna Connection**

Use the ANTK4G LTE external antenna kit for PTCRB installations or to improve RF reception if your module's signal strength is weak. External antenna kits and extension kits are purchased separately.

#### **IP Module Connection**

The PCS265V7 can be connected to an IP Internet Module's PCS port. For more information on how to configure this option, please refer to the IP module's Installation manual.

#### **Powering-up the PCS265V7**

Once your hardware connections are completed, the PCS265V7 module will begin its power up sequence.

- **Power** LED will turn solid green
- **Status** LED will turn solid green
- **SIM card 1** LED will slowly flash red while searching for the GSM network; once found the LED will be solid yellow

When configured for LTE reporting, you will need to configure network provider information. Refer to the Programming section.

**Note:** The battery is optional. If a battery is used/installed, do not allow the battery to deplete and ensure that the battery is replaced when low.

The battery function is to support power shut down and not to be used as backup as defined in EN50131-6.

### **LED Functionality**

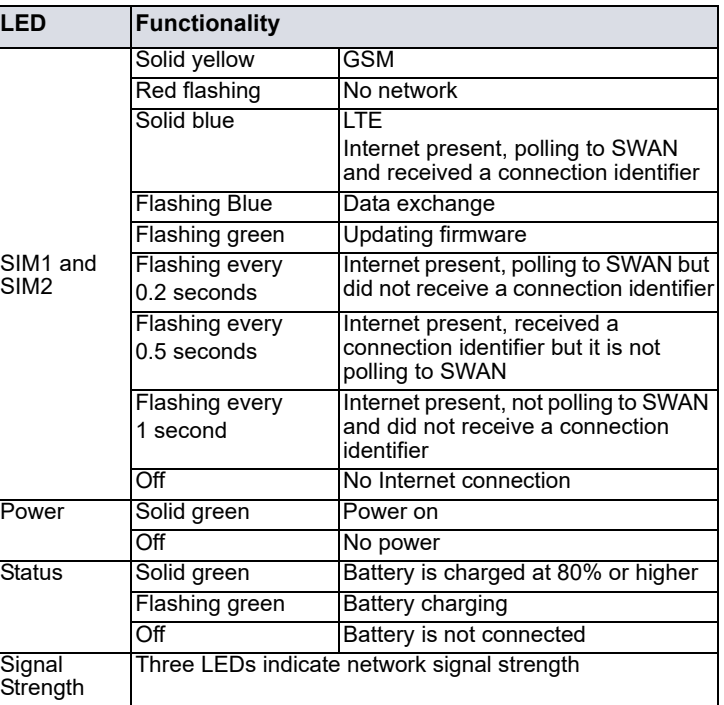

**Note:** When upgrading the firmware remotely SIM1, SIM2, and Status LEDs will all flash green throughout the upgrade process.

#### *Panel Communication Loss LED Functionality*

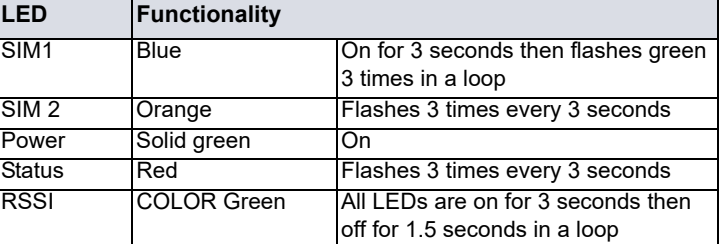

### **Programming**

In order to configure the PCS265V7 for reporting, you will need to first configure your SIM cards. Please note that SIM Card 1 can be configured via panel programming or SMS and SIM Card 2 via SMS only.

#### **IP Reporting over LTE and SMS Personal Reporting**

#### *Network Provider Information*

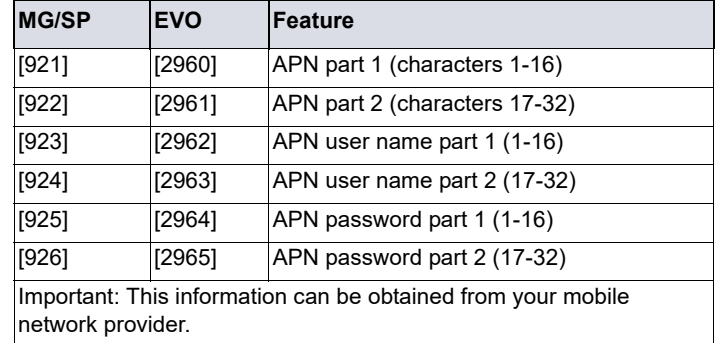

Refer to the *List of SMS Commands Table* on page 2.

#### *LTE Reporting Options*

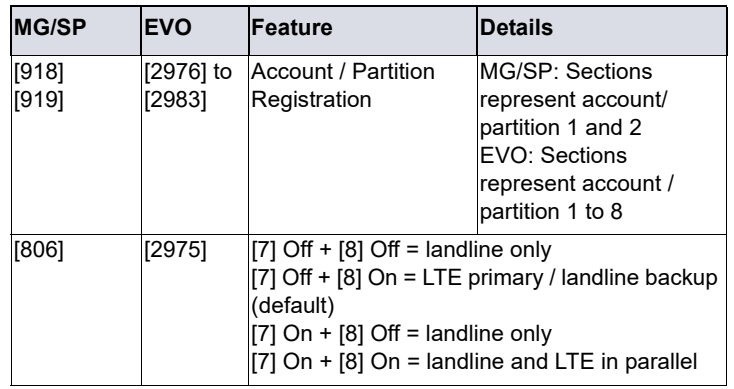

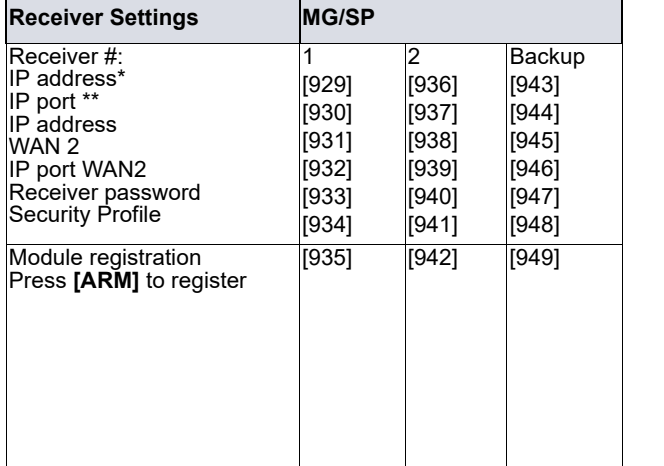

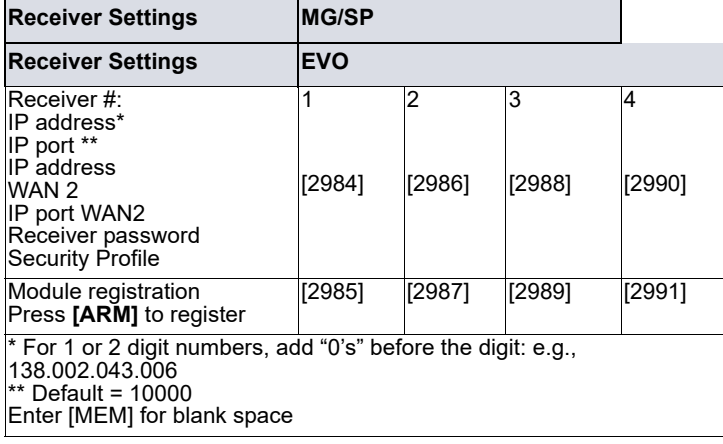

#### *SMS Messages for Backup*

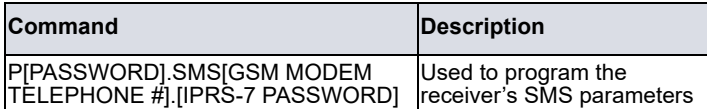

### **Additional Programming Options** *SMS Language*

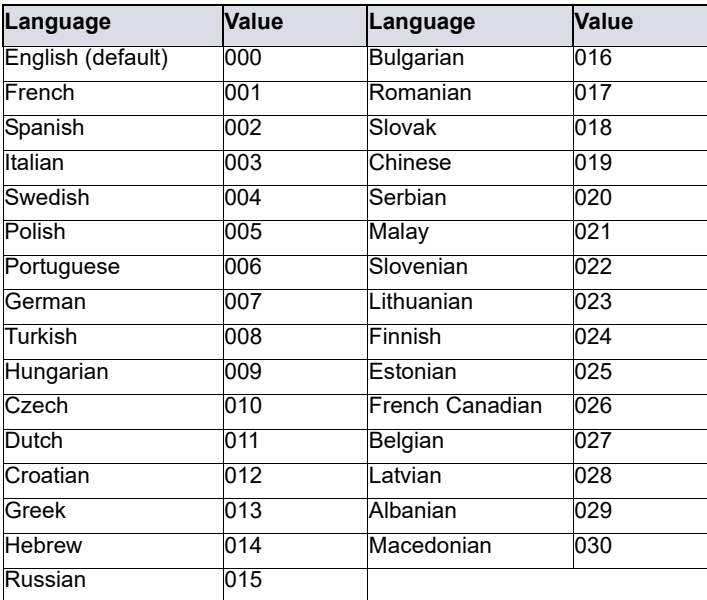

### *SMS Programming*

*Refer to the panel's respective user manual for more information on SMS Personal Reporting.*

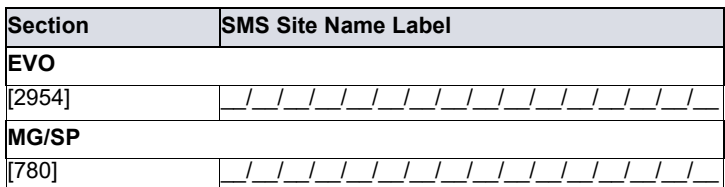

# **List of SMS Commands**

Please note that the default password is **admin**.

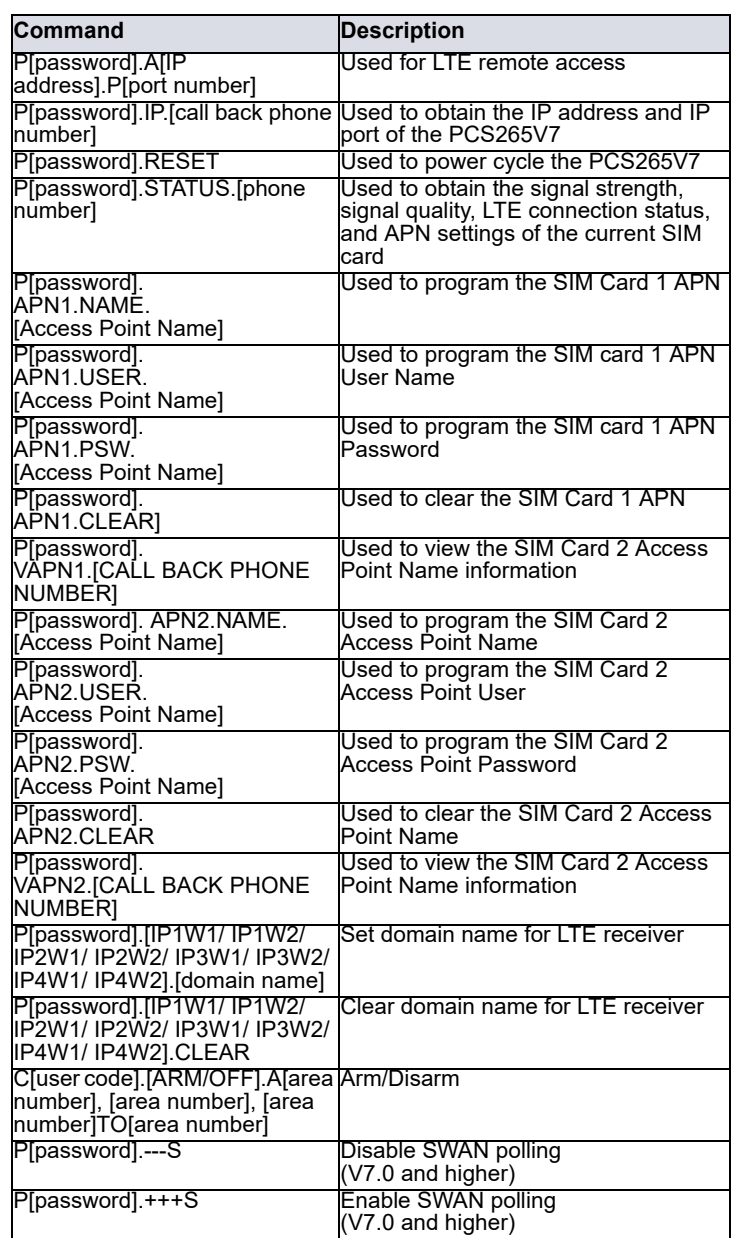

# **EN Certification**

The following statements apply for EN 50131 and EN 50136 certification:

- Mode of operation is pass-through
- PCS265V7 must be installed and connected to an EN approved Grade 3 control panel
- Monitoring of the transmission network interface (Internet connection): In case of network/interface failure, the device sends a trouble message to the control panel which then displays it via connected keypad(s)
- Information Security is achieved by 256-bit encrypted, supervised communication (AES validation number 986) which prevents unauthorized reading or modification of messages
- Substitution Security is achieved by Information Security (as stated above), physical security (Tamper protection) and by a unique Serial Number from each device. Messages sent to the receiving station include the S/N in order to identify the substitution and alert accordingly

### **Technical Specifications**

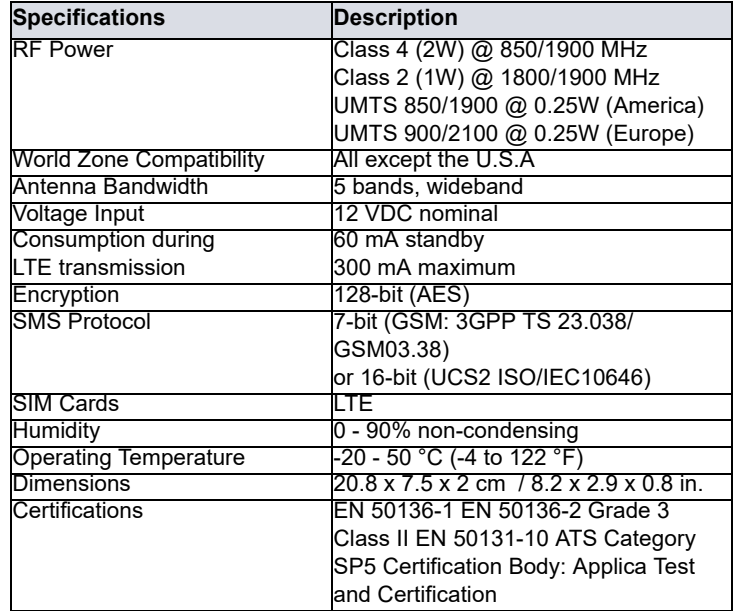

*Safety Note: This device may operate continuously in temperature of 55°C (*131°F) *for a maximum period of 7 days.*

### **Warranty**

The Limited Warranty Statement can be found on the website www.paradox.com/terms. **Patents**

Your use of the Paradox product signifies your acceptance of these terms and<br>conditions. The following US patents may apply 5,886,632 and 6,215,399.<br>Other Canadian and international patents may apply.<br>©2023 Paradox Securit

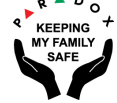